Confidential all rights reserved

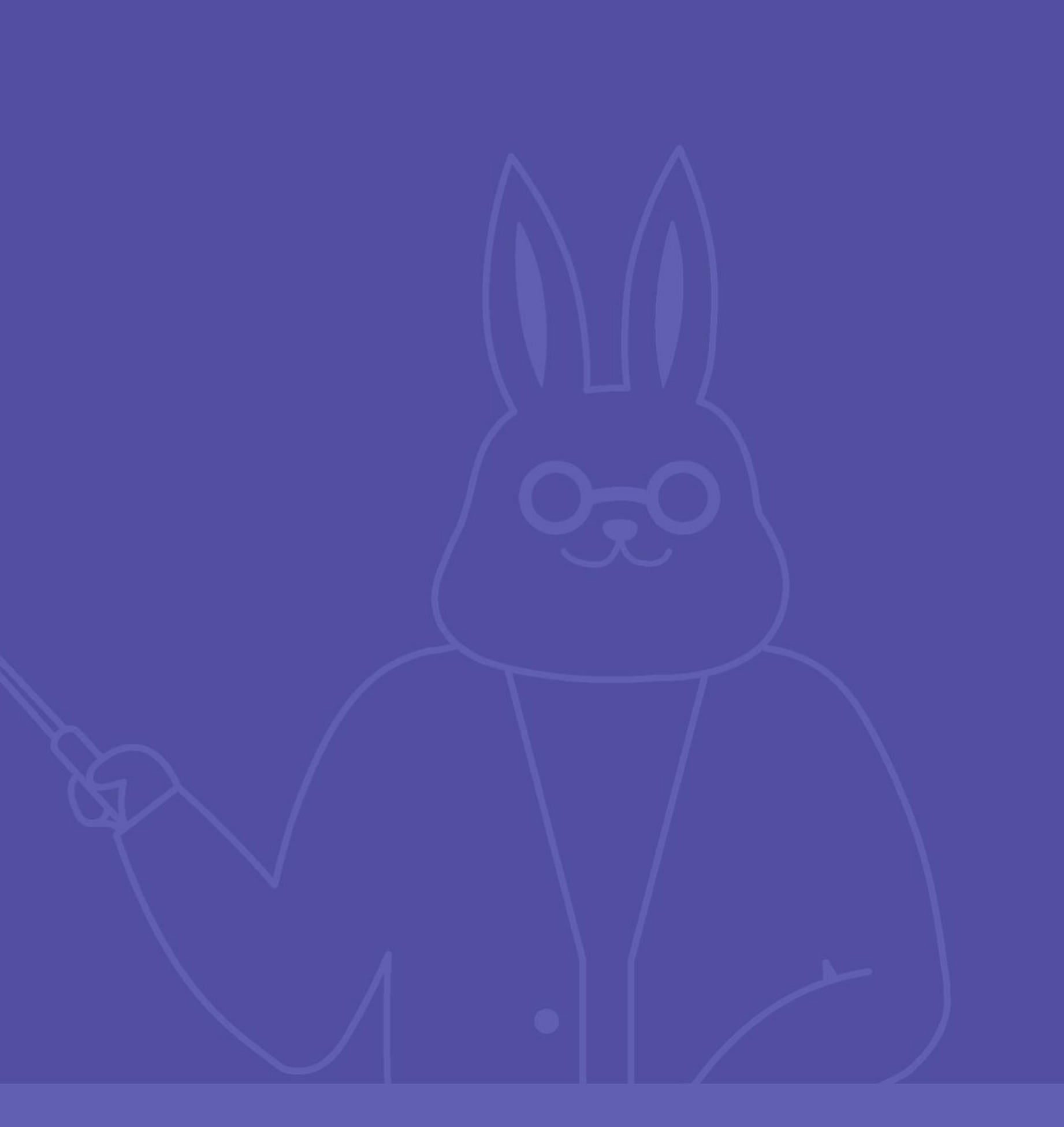

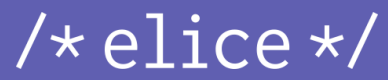

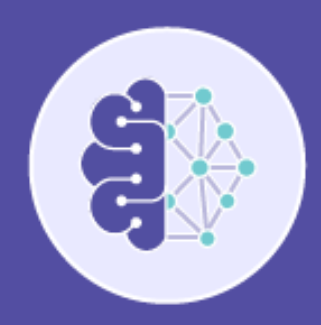

# *딥러닝 시작하기*

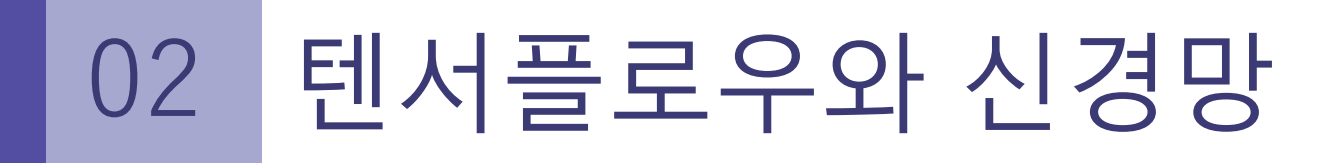

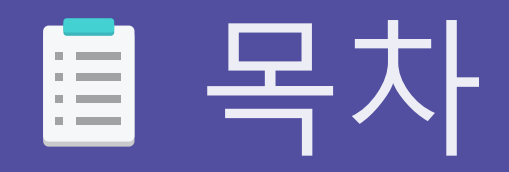

## 01. 딥러닝 모델의 학습 방법 02. 텐서플로우로 딥러닝 구현하기 – 데이터 전 처리 03. 텐서플로우로 딥러닝 구현하기 - 모델 구현

Confidential all rights reserved

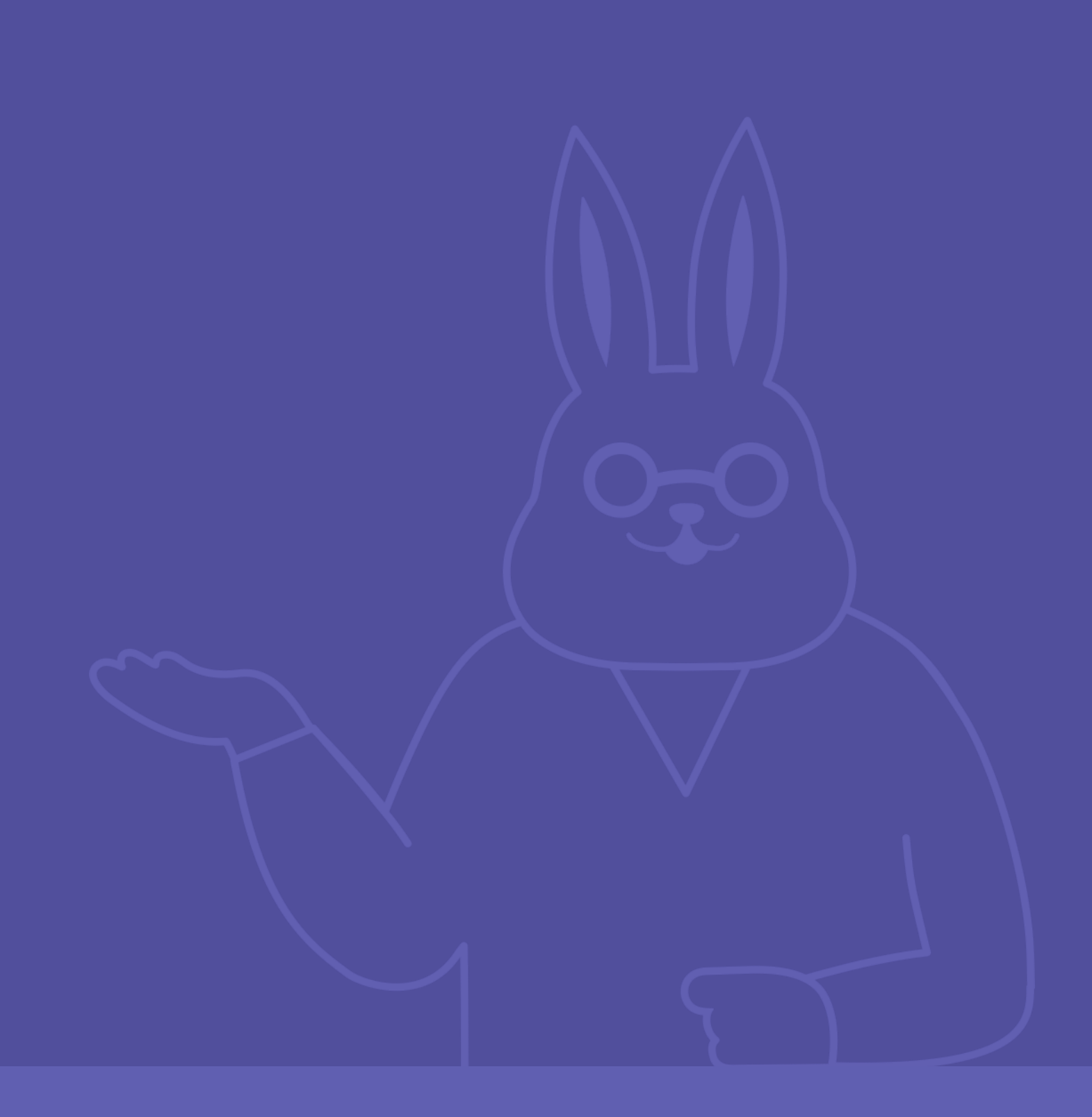

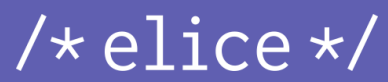

# *딥러닝 모델의 학습 방법* 01

● 딥러닝 모델이란

#### $/*$ elice\*/

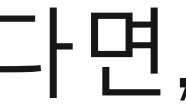

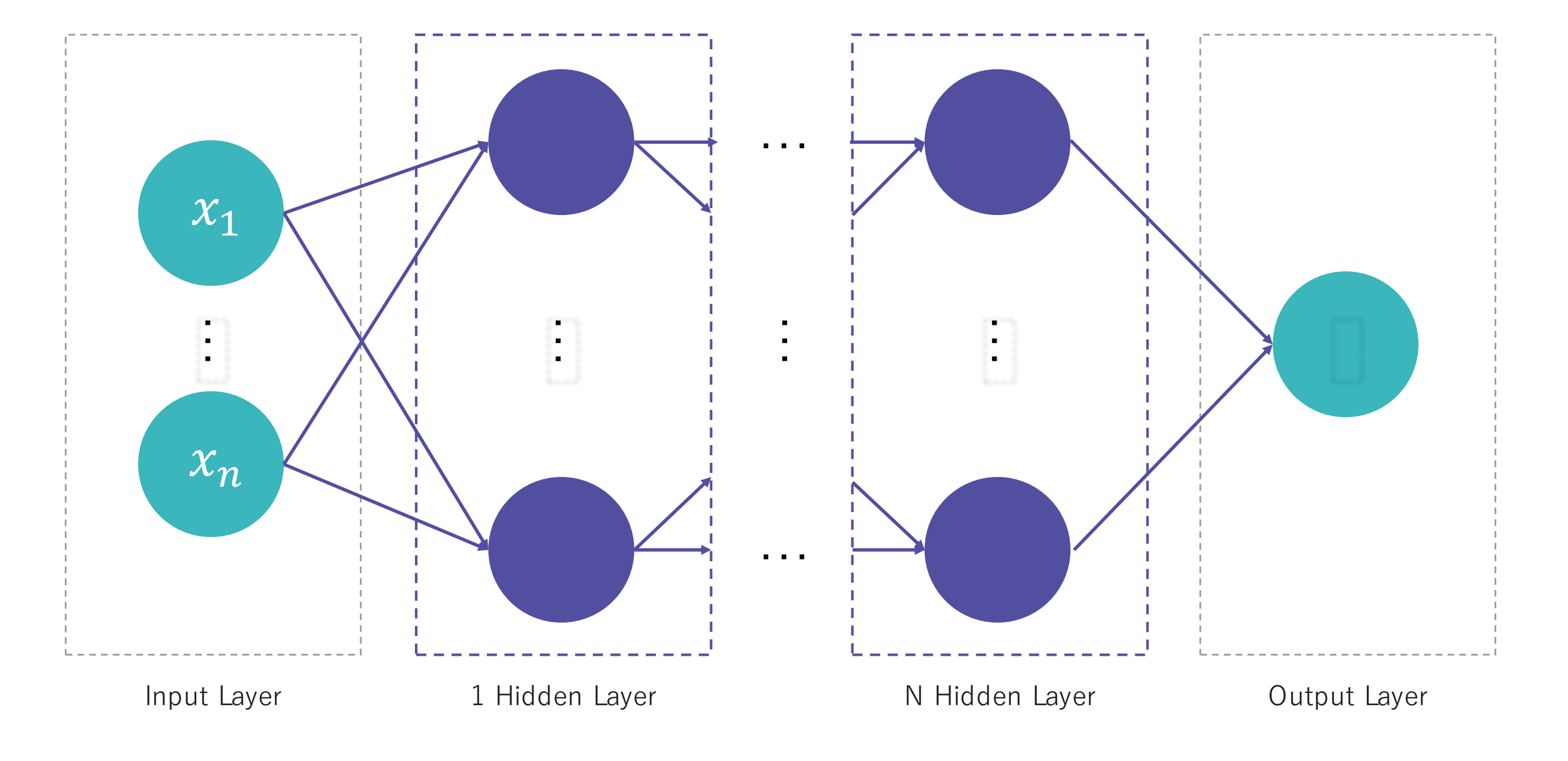

#### 히든층이 많아진다면,

# 깊은 신경망이라는 의미의 Deep Learning 단어 사용

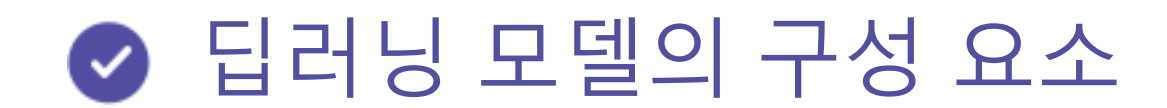

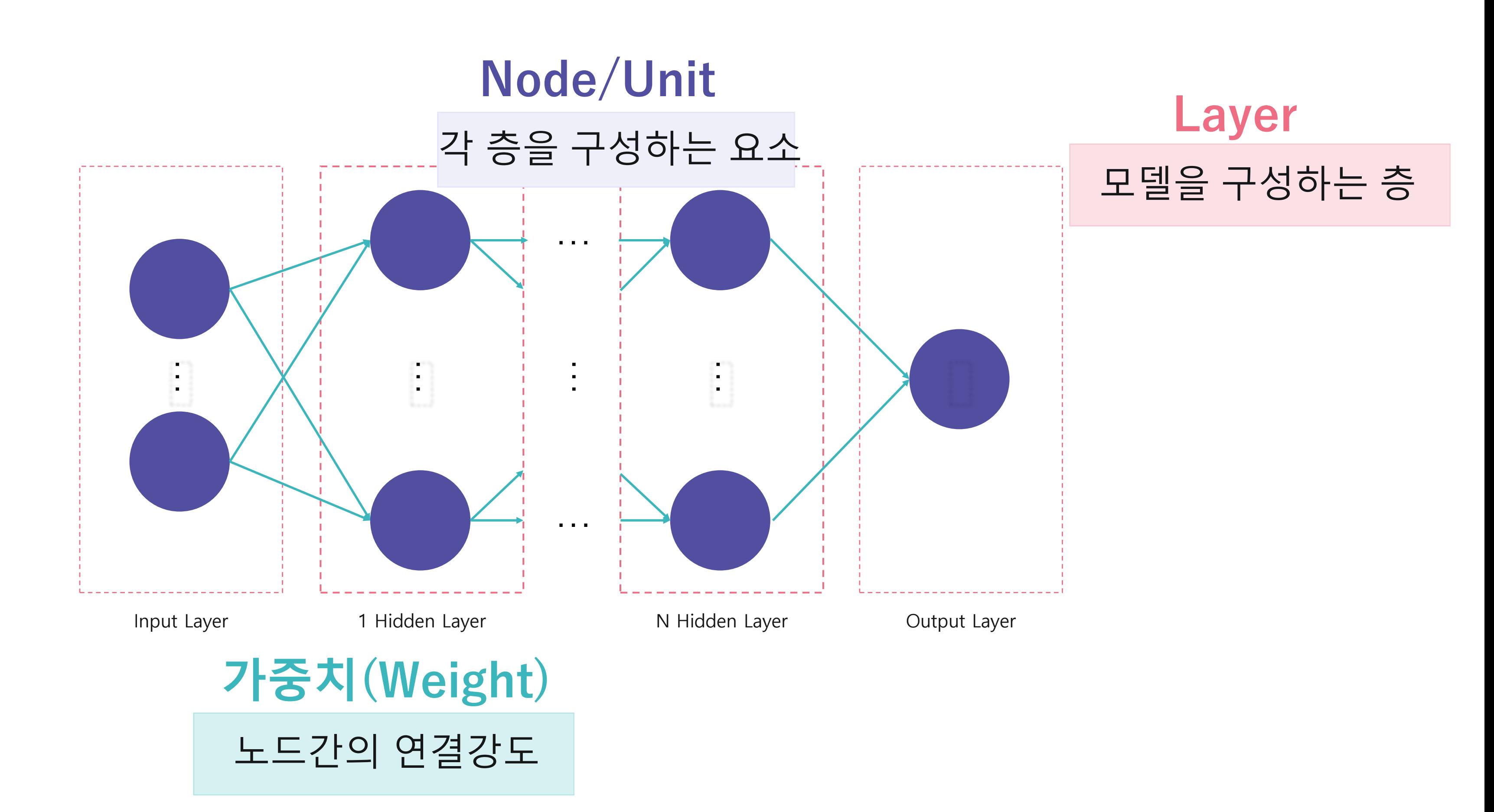

 $/*$ elice\*/

#### **Loss function**을 최소화하는 **가중치**를 찾기 위해 **최적화** 알고리즘을 적용

## **예측값**과 **실제값** 간의 **오차값**을 **최소화**하기 위해 **오차값**을 **최소화**하는 모델의 인자를 찾는 알고리즘을 적용

#### ● 딥러닝 모델의 학습 방법

## **우선 딥러닝 모델에서 예측값을 구하는 방법을 알아보자**

#### 딥러닝 모델이 예측값 구하는 방식  $\bullet$

#### 01 딥러닝 모델의 학습 방법

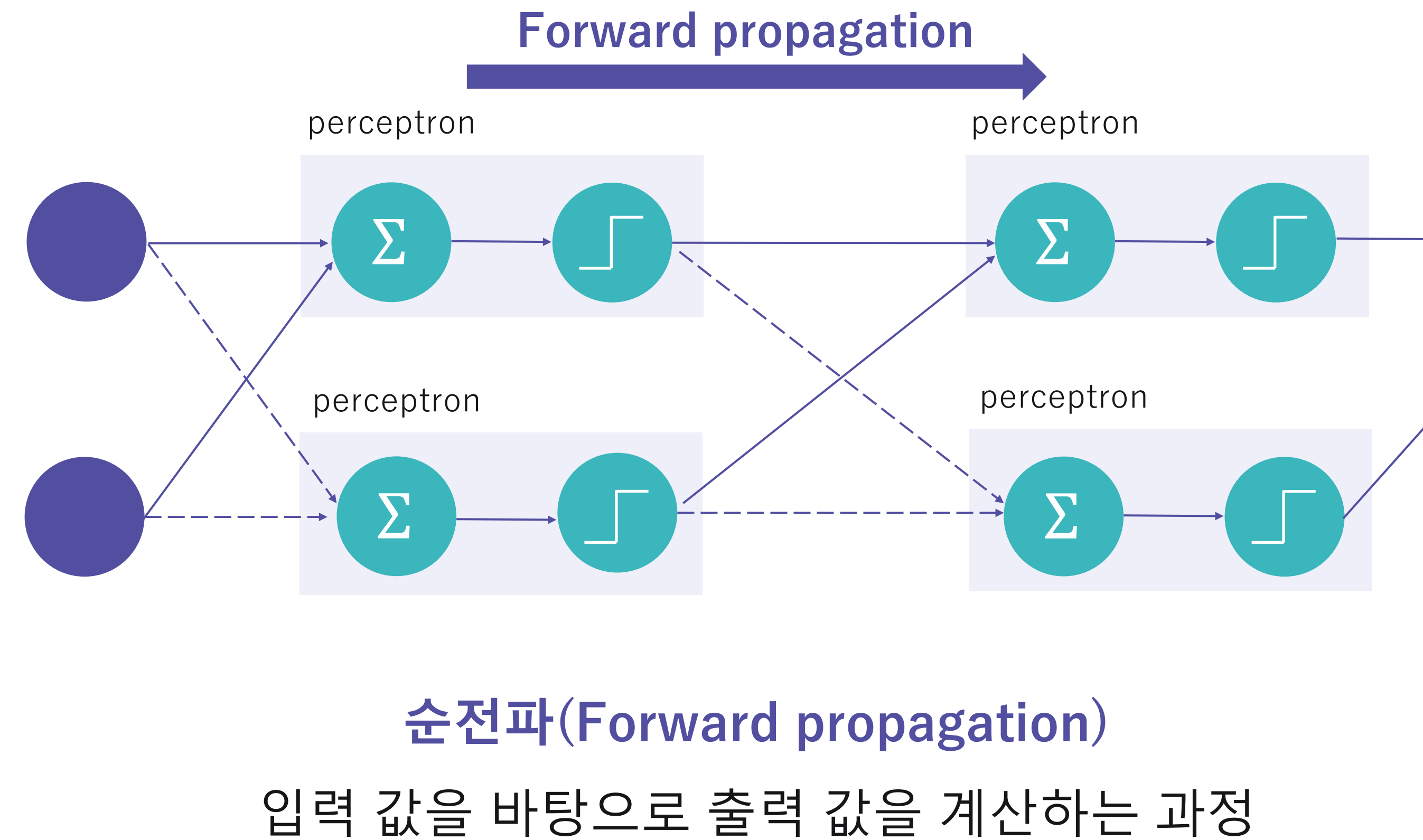

#### $/*$ elice\*/

…

#### ● 순전파 예시

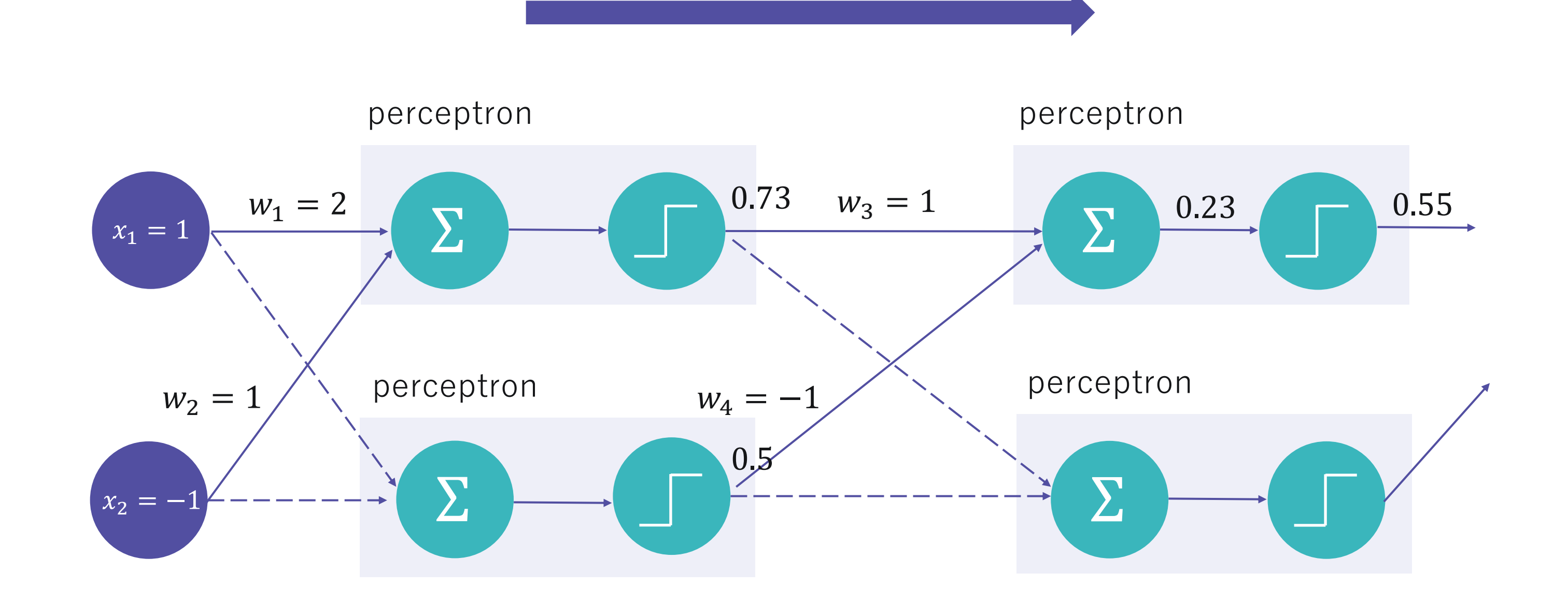

 $/*$ elice\*/

 $\sim$   $\sim$ 

![](_page_8_Picture_0.jpeg)

● 최적화 방식 살펴보기

## 순전파를 사용하면 **예측값과 실제값 간의 오차값**을 구하여 **Loss function**을 구할 수 있음

#### 그렇다면 어떻게 최적화를 해야할까?

**=> 경사 하강법(Gradient descent)을 사용**

- 
- 
- 

**⊙**경사하강법(Gradient descent)

## **가중치**를 **Loss function** 값이 작아지게 업데이트 하는 방법

#### **가중치**는 **Gradient 값**을 사용하여 업데이트를 수행함

- **Gradient 값**은 각 가중치 마다 정해지며,
- **역전파(Backpropogation)**를 통하여 구할 수 있음

역전파(Backpropogation)  $\bullet$ 

![](_page_10_Figure_2.jpeg)

#### Forward propagation의 반대 방향으로 이루어지는 과정

● 가중치 업데이트 과정

위 과정을 수행하여 **가중치**들을 업데이트 할 수 있으며, 이를 반복하여 **Loss function**을 제일 작게 만드는 **가중치**를 구함

 $/*$ elice\*/

![](_page_11_Figure_2.jpeg)

**Backpropagation**

…

#### ● 딥러닝 모델의 학습 방법 정리

#### **딥러닝 모델의 학습 순서**

1. 학습용 feature 데이터를 입력하여 예측값 구하기 **(순전파)** 2. 예측값과 실제값 사이의 오차 구하기 **(Loss 계산)** 3. Loss를 줄일 수 있는 가중치 업데이트 하기 **(역전파)** 4. 1~3번 반복으로 Loss를 최소로 하는 가중치 얻기

Confidential all rights reserved

![](_page_13_Picture_2.jpeg)

![](_page_13_Picture_3.jpeg)

**텐서플로우로 딥러닝 구현하기 - 데이터 전 처리** 02

**⊘** 텐서플로우(TensorFlow)

# 18 **TensorFlow**

## 유연하고, 효율적이며, 확장성 있는 딥러닝 프레임워크 대형 클러스터 컴퓨터부터 스마트폰까지 다양한 디바이스에서 동작 가능

![](_page_14_Picture_4.jpeg)

#### ● 딥러닝 모델 구현 순서

- 1. 데이터 전 처리하기 2. 딥러닝 모델 구축하기 3. 모델 학습시키기
- 4. 평가 및 예측하기

#### ● 1. 데이터 전 처리하기

## Tensorflow 딥러닝 모델은 **Tensor 형태의 데이터**를 입력 받는다. **Tensor란** 다차원 배열로서 tensorflow에서 사용하는 객체

![](_page_16_Picture_5.jpeg)

 $/*$ elice\*/

데이터

![](_page_16_Picture_90.jpeg)

#### **⊘** 1. 데이터 전 처리하기: tf.data.Dataset

# pandas를 사용하여 데이터 불러오기 df **=** pd.read\_csv('data.csv') feature = df.drop(columns=['label']) label **=** df['label']

# tensor 형태로 데이터 변환 dataset = tf.data.Dataset.from\_tensor\_slices((feature.values, label.values))

#### Dataset API를 사용하여 딥러닝 모델 용 Dataset을 생성

#### **⊘** 1. 데이터 전 처리하기: Epoch와 Batch

**Epoch:** 한 번의 epoch는 전체 데이터 셋에 대해 **한 번 학습을 완료한 상태**

**Batch:** 나눠진 데이터 셋 (보통 mini-batch라고 표현)

## **iteration**는 epoch를 나누어서 실행하는 횟수를 의미

딥러닝에 사용하는 데이터는 추가 적인 전 처리 작업이 필요함 => **Epoch, Batch**

![](_page_18_Figure_2.jpeg)

#### **⊙** 1. 데이터 전 처리하기: Epoch와 Batch 예시

![](_page_19_Figure_2.jpeg)

Ex) 총 데이터가 1000개, Batch size = 100

- 1 iteration = 100개 데이터에 대해서 학습
- 1 epoch  $= 100/B$ atch size  $= 10$  iteration

#### **⊘** 1. 데이터 전 처리하기: tf.data.Dataset

#### # tensor 형태로 데이터 변환

dataset = tf.data.Dataset.from\_tensor\_slices((feature.values, label.values))

# dataset의 batch 사이즈를 32로 설정

 $dataset = dataset .batch(32)$ 

Confidential all rights reserved

![](_page_21_Picture_2.jpeg)

![](_page_21_Picture_3.jpeg)

**텐서플로우로 딥러닝 구현하기 - 모델 구현** 03

#### ● 2. 딥러닝 모델 구축하기 : 고수준 API 활용

# K Keras

## 텐서플로우의 패키지로 제공되는 고수준 API 딥러닝 모델을 간단하고 빠르게 구현 가능

![](_page_22_Picture_4.jpeg)

#### **⊘** 딥러닝 모델 구축을 위한 Keras 메소드(1)

# 모델 클래스 객체 생성

모델의 각 Layer 구성

• activation : 적용할 activation 함수 설정

![](_page_23_Picture_8.jpeg)

- 
- 
- 
- 

tf.keras.models.Sequential()

tf.keras.layers.Dense(units, activation)

• units : 레이어 안의 Node의 수

#### ● Input Layer의 입력 형태 지정하기

![](_page_24_Figure_2.jpeg)

## 첫 번째 즉, Input Layer는 입력 형태에 대한 정보를 필요로 함 **input\_shape** / **input\_dim** 인자 설정하기

#### ● 모델 구축하기 코드 예시(1)

model = tf.keras.models.Sequential([ tf.keras.layers.Dense(10, input\_dim=2, activation='sigmoid'), # 2개의 입력 변수, 10개의 노드 tf.keras.layers.Dense(10, activation='sigmoid'), # 10개의 노드 tf.keras.layers.Dense(1, activation='sigmoid'),  $\#\ 1^7\|\trianglelefteq \ \pm 1^7$ ])

![](_page_25_Picture_3.jpeg)

- 
- 

#### **⊘** 딥러닝 모델 구축을 위한 Keras 메소드(2)

#### [model].add(tf.keras.layers.Dense(units, activation))

- units : 레이어 안의 Node의 수
- activation : 적용할 activation 함수 설정

![](_page_26_Picture_6.jpeg)

#### 모델에 Layer 추가하기

#### ● 모델 구축하기 코드 예시(2)

model = tf.keras.models.Sequential()

model.add(tf.keras.layers.Dense(10, input\_dim=2, activation='sigmoid')) model.add(tf.keras.layers.Dense(10, activation='sigmoid')) model.add(tf.keras.layers.Dense(1, activation='sigmoid'))

#### **⊘** 3. 딥러닝 모델 학습시키기 : Keras 메소드

#### 모델 학습 방식을 설정하기 위한 함수

[model].compile(optimizer, loss)

- x : 학습 데이터
- y : 학습 데이터의 label
- optimizer : 모델 학습 최적화 방법
- loss : 손실 함수 설정

![](_page_28_Picture_6.jpeg)

#### 모델을 학습시키기 위한 함수

 $[model].fit(x, y)$ 

#### ● 딥러닝 모델 학습시키기 코드 예시

## # MSE를 loss로 설정, 최적화 방식은 SGD 사용 model.compile(loss='mean\_squared\_error', optimizer='SGD') # dataset에 저장된 데이터를 입력하고, epochs를 100으로 설정하고 학습 model.fit(dataset, epochs=100)

#### **⊘** 4. 평가 및 예측하기 : Keras 메소드

- x: 테스트 데이터
- y:테스트 데이터의 label

![](_page_30_Picture_6.jpeg)

#### 모델을 평가하기 위한 메소드

[model].evaluate(x, y)

#### 모델로 예측을 수행하기 위한 함수

[model].predict(x)

• x : 예측하고자 하는 데이터

#### ● 딥러닝 모델 학습시키기 코드 예시

#### # MSE를 loss로 설정, 최적화 방식은 SGD 사용 model.compile(loss='mean\_squared\_error', optimizer='SGD') # dataset에 저장된 데이터를 입력하고, epochs를 100으로 설정하고 학습 model.fit(dataset, epochs=100)

#### # 모델 평가 및 예측하기

model.evaluate(X\_test, Y\_test)

predicted\_labels\_test = model.predict(X\_test)